## **LabVIEW Property Inspector 5.0**

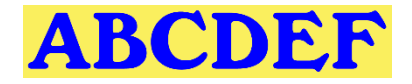

 $\boxed{\smile}$  ABCDEF

**Now with 99% of features controlled with text macros, including by CLI**

**Accelerate VI development by searching, sorting, filtering and editing multiple VI properties Unlimited one-click macros combine multiple operations and support CLI automation**

- **Searches** all the items in your project, based on **44 VI properties** and metrics based on **11 criteria** including: *VI Description, In Memory, Date Modified, Reentrancy, Clones* and *Allow Debugging*.
- **Sort** by 2 columns by clicking on the headers (i.e., Data, Code or File Size, Date Modified or Revision)
- **Filter** the project by 20 types to see only controls, VIs, strict typedefs, globals or class private data
- **Edit 23** of the properties automatically by selecting all or some VIs including Description and Password. Powerful string manipulation functions can prepend, append, replace or remove the entire string.

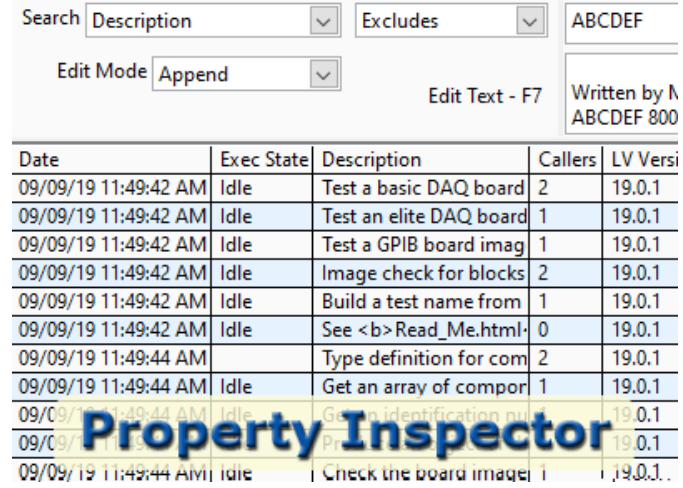

**VI scripting and Quick Drop compatibly allow custom VI modifications with little or no custom code**

Find all VIs in the project by:

- 
- 
- 
- 
- 
- -
- **Blank Description Separate Compiled Code Default Description (Use this template to)**
	-
- **Broken State Not Loaded in Memory High Data Size before execution (> 1MB)** • **Code, Data or File Size** • **Reentrancy On or Off** • **Number of Reentrant Clones**

This utility is very configurable. Select the which of 44 property columns to display. Enable the project items by 20 categories. Search or exclude within the existing result by a different item to narrow the results. **Global Exclusion™** allows a simple filter across all string properties. **Compound sorting** helps quickly find what is of interest. **Persistent Selection™** maintains selection after changing filter, search and sort settings. **Static Selection™** maintains the first selection in the window. One click history recalls the last 40 search operations and 40 custom compound searches. View multiple block diagrams or clone diagrams in a single click. Enable Retain Wire Values for all diagrams. Tiles multiple diagrams at once.

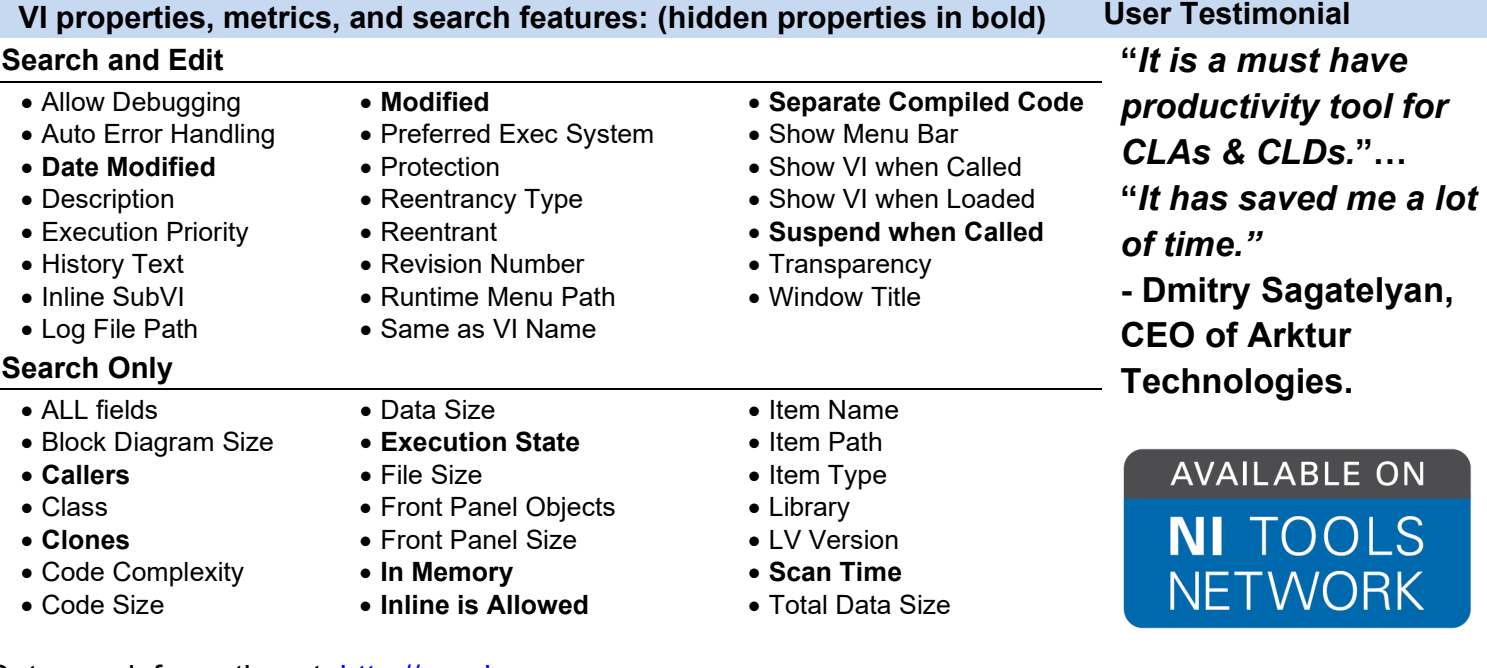

Get more information at: [http://propinsp.com](http://propinsp.com/)

## A Better Complete Development Engineering Firm